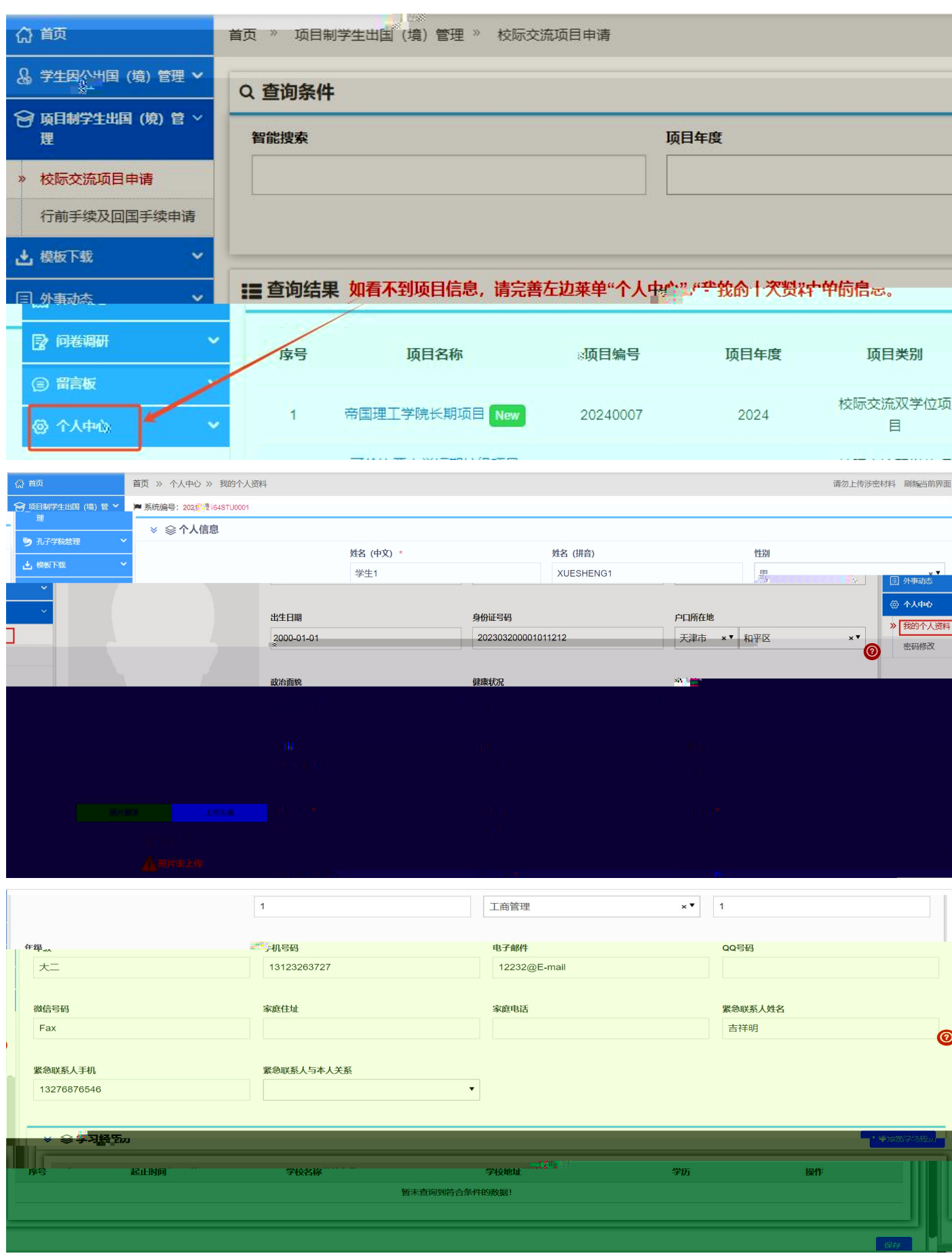

首次登录首先需要进入"个人中心"完善个人基本信息、学习经历等信息后,可直接申请海外

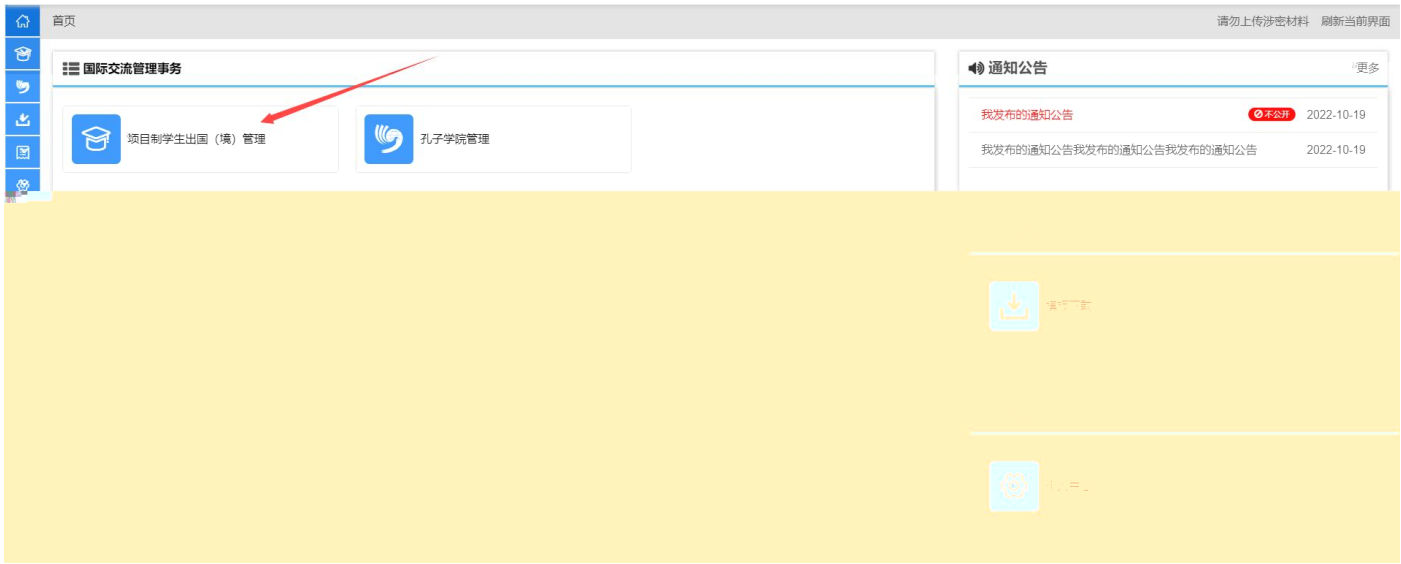

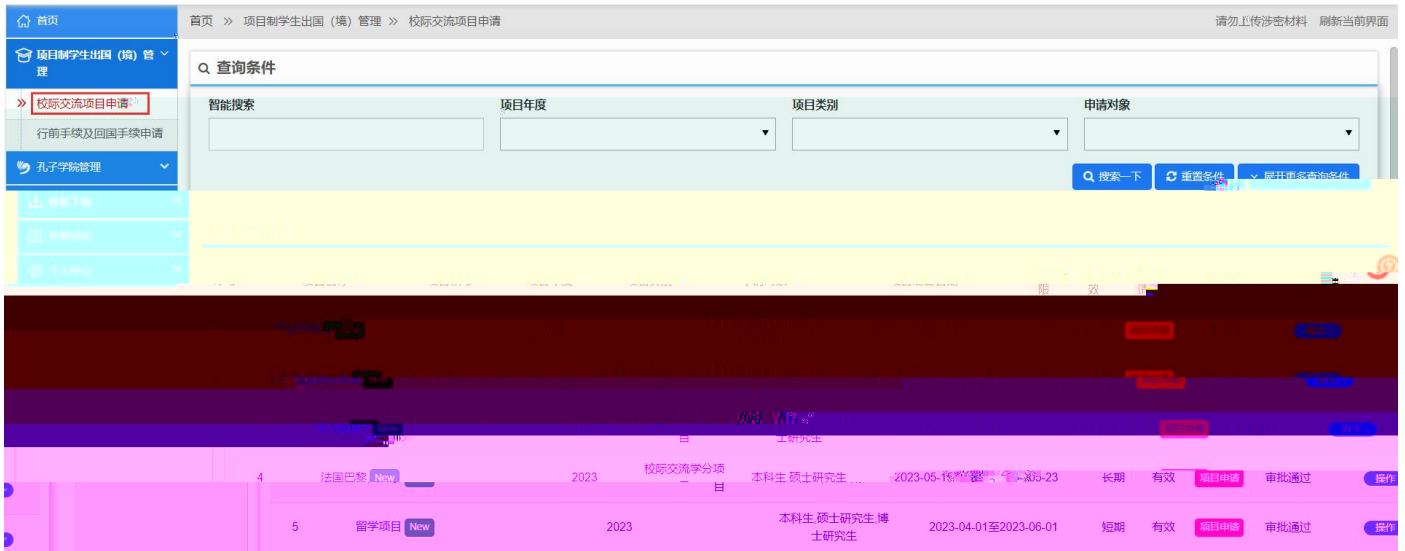

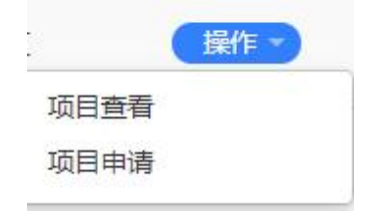

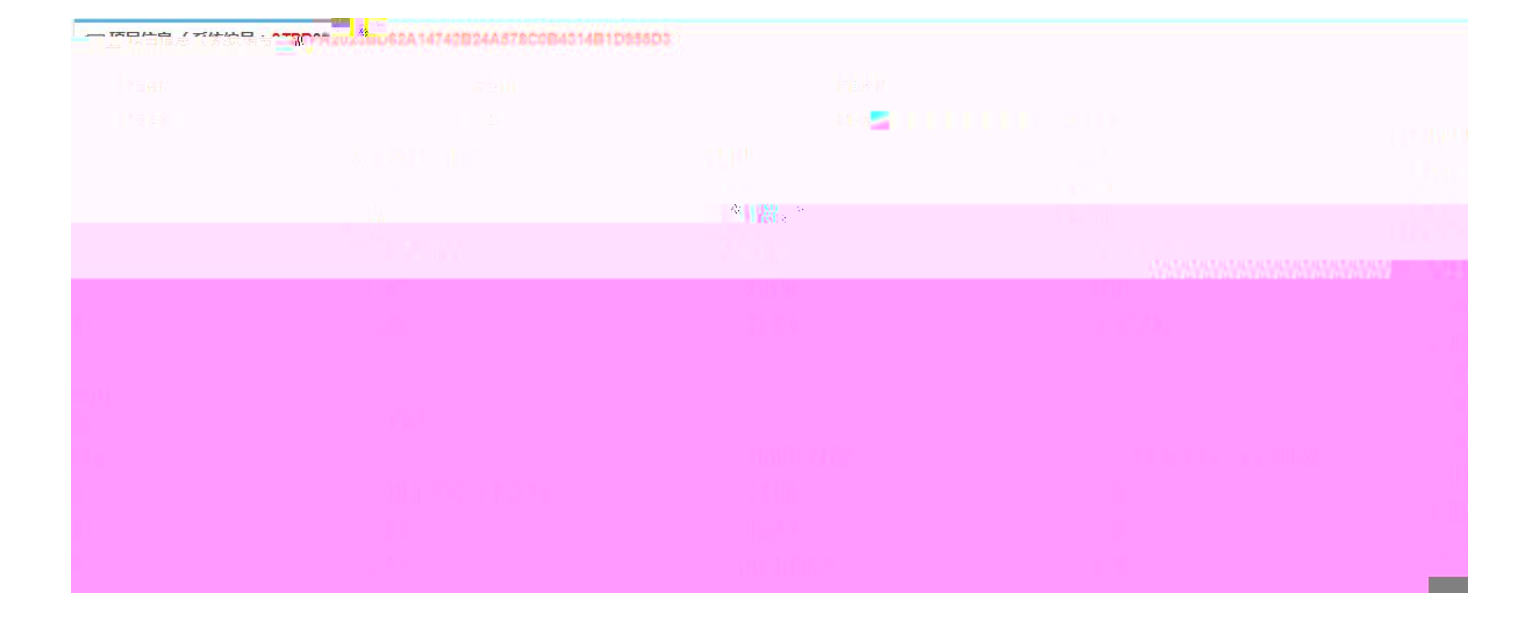

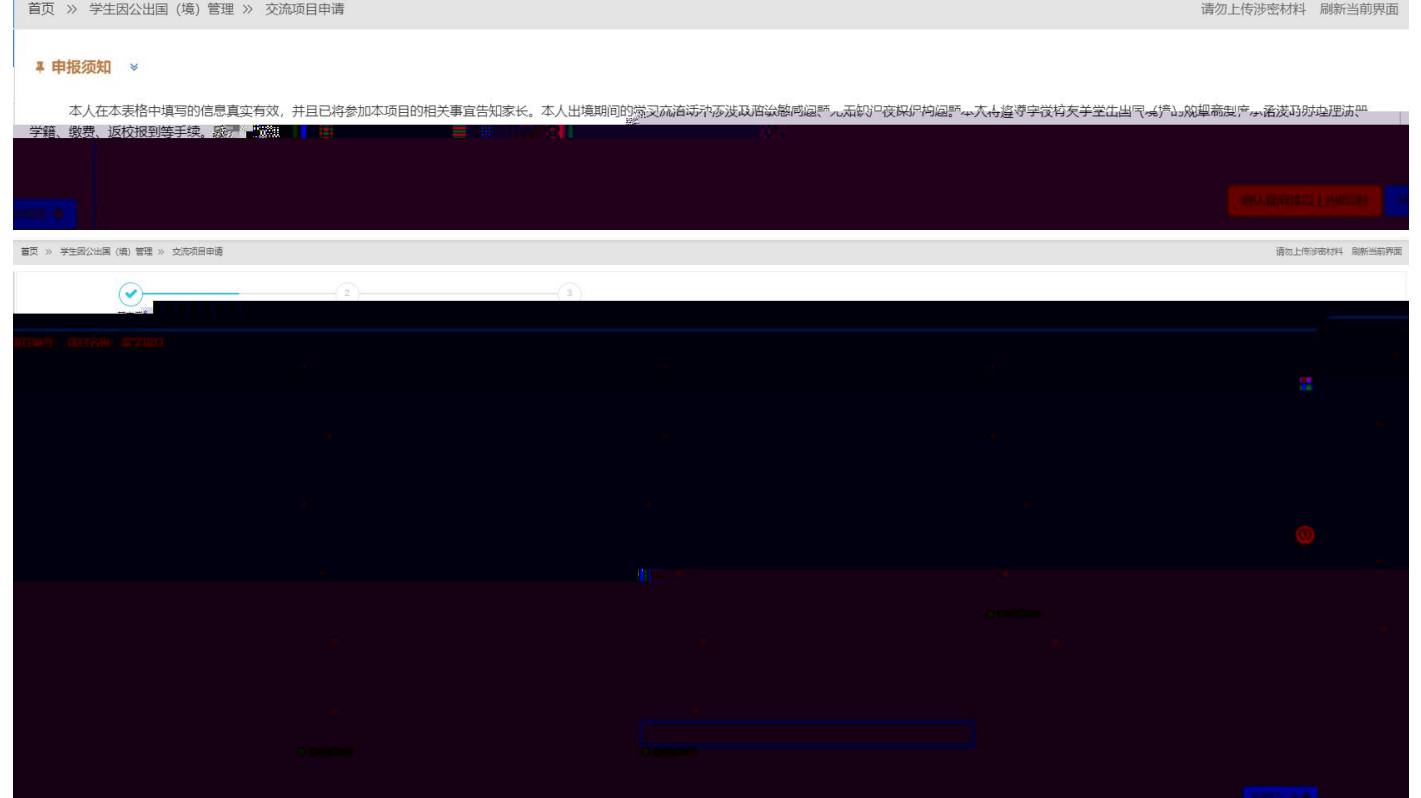

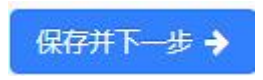

 $\boldsymbol{u}$ 

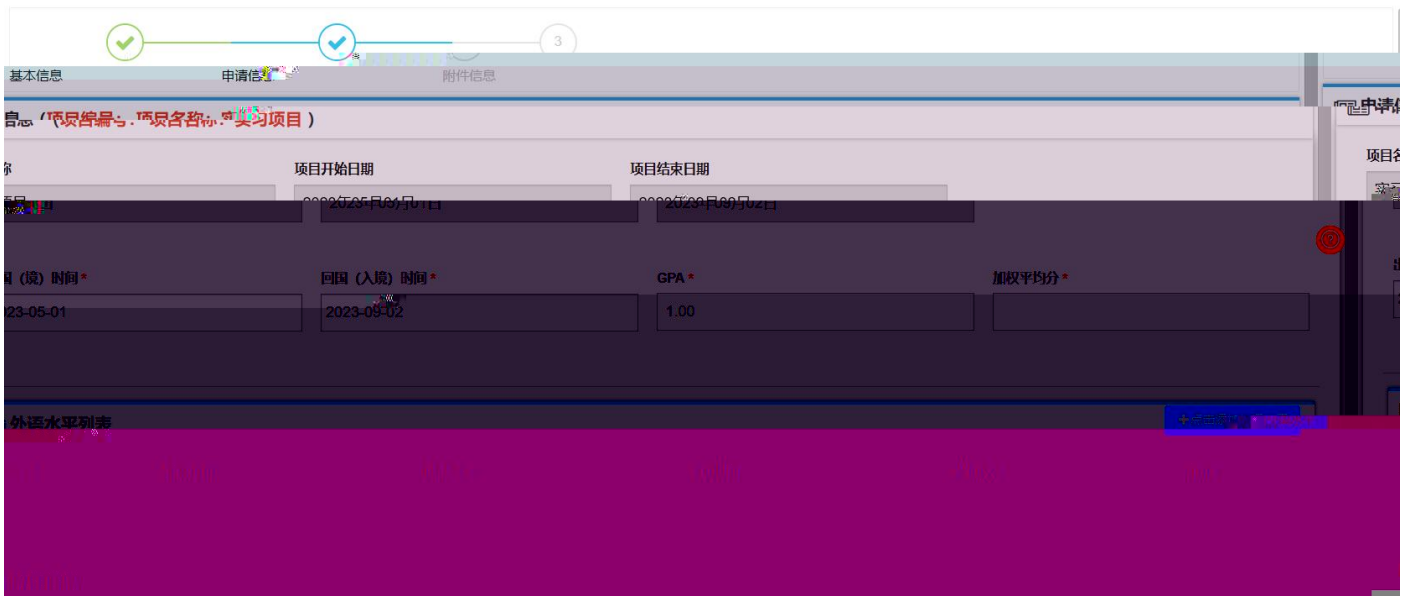

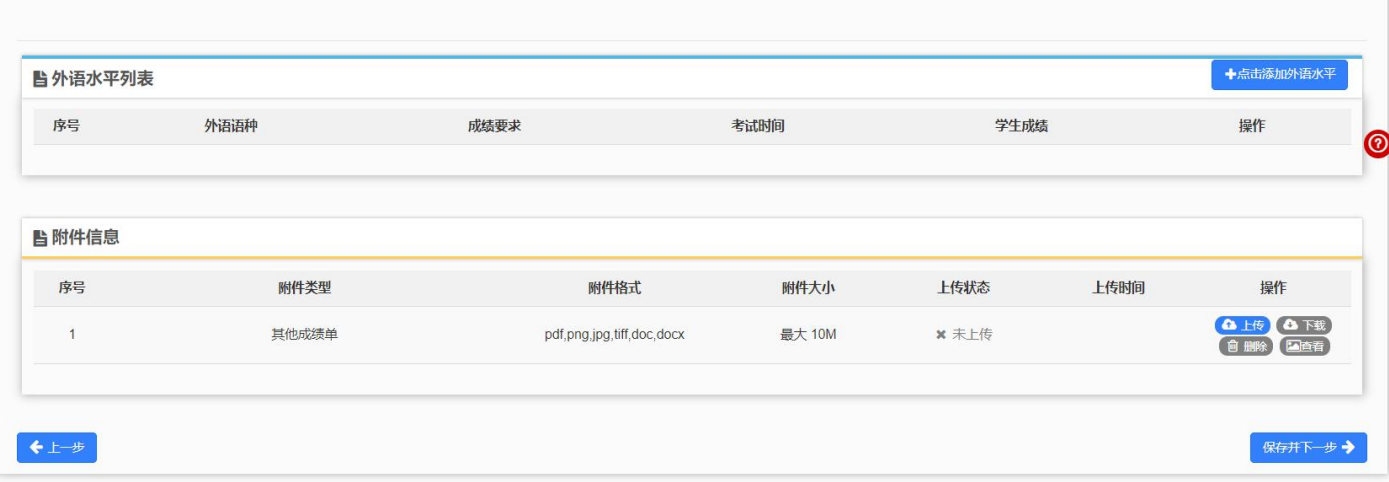

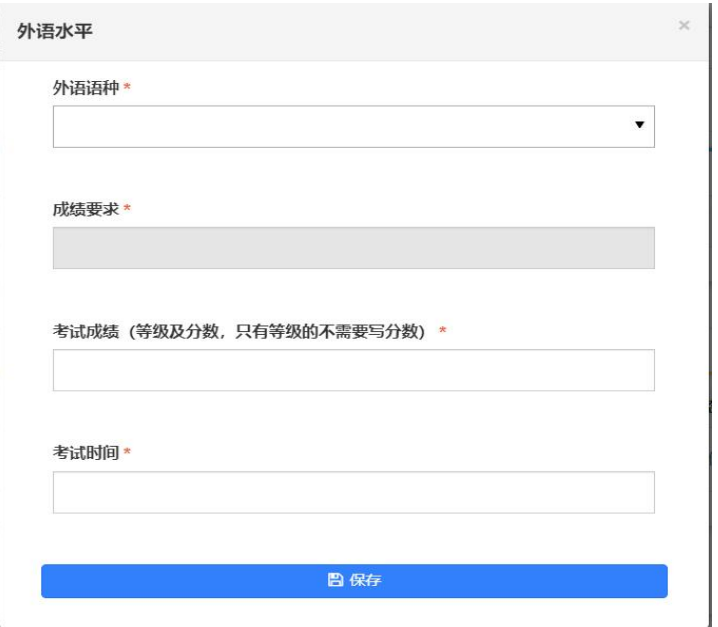

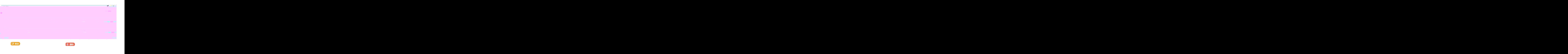

## ■ 完成并提交审核

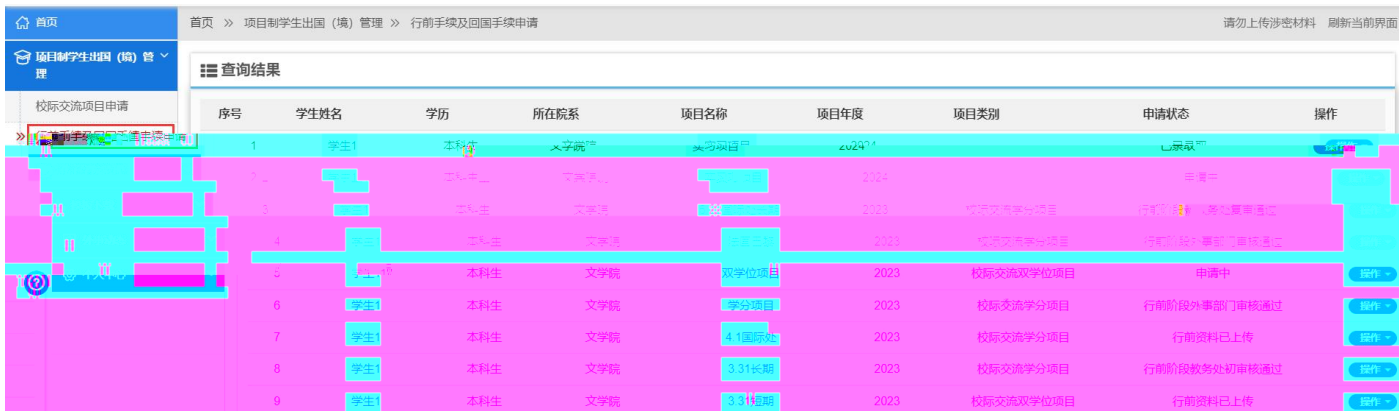

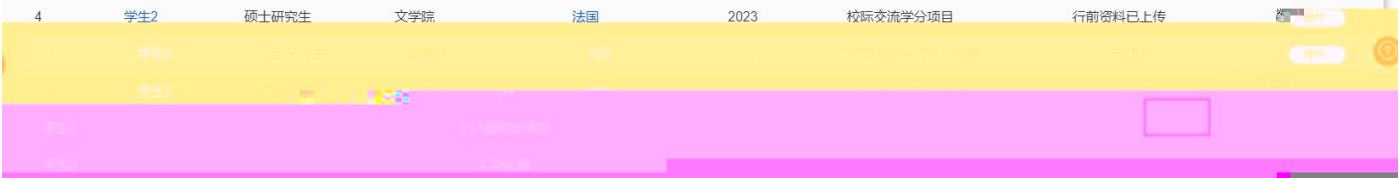

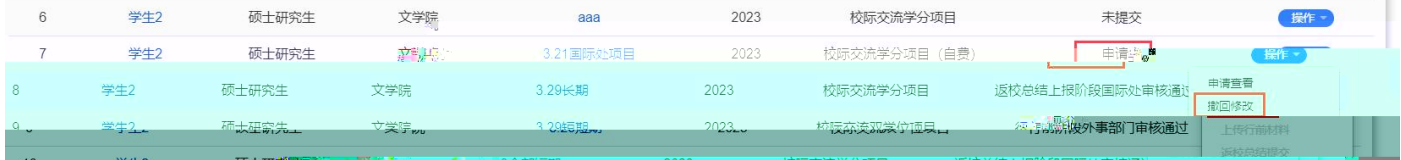

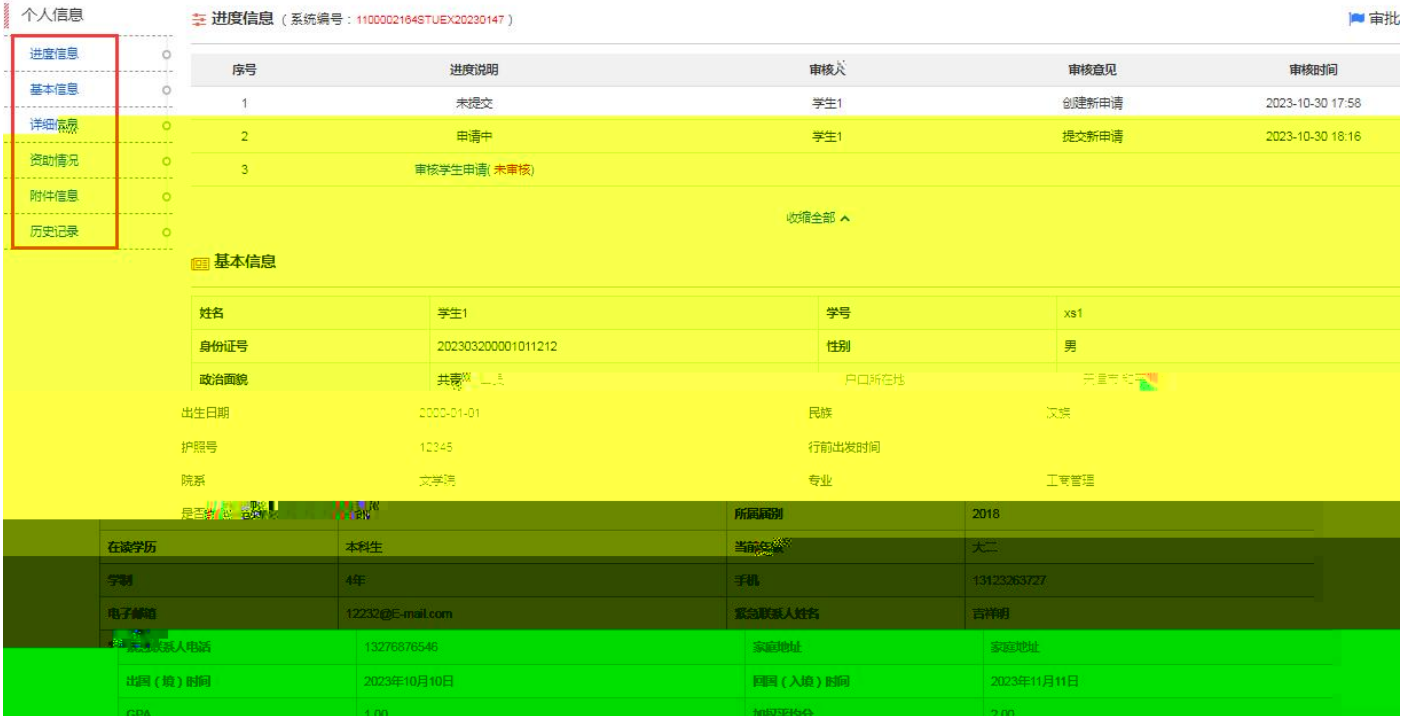

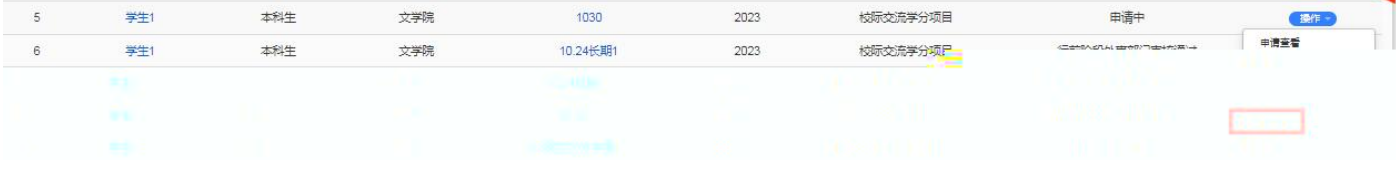

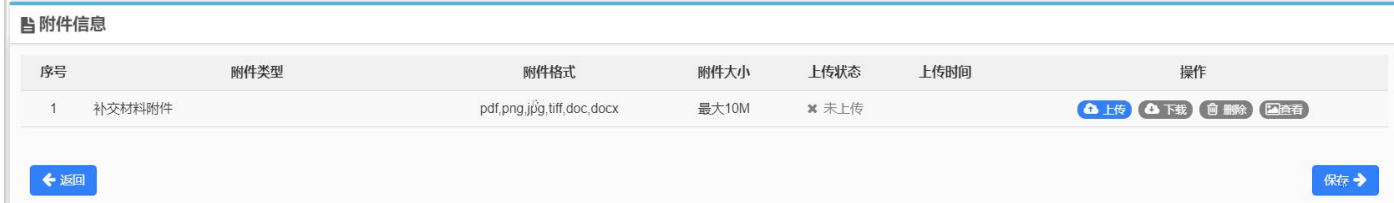

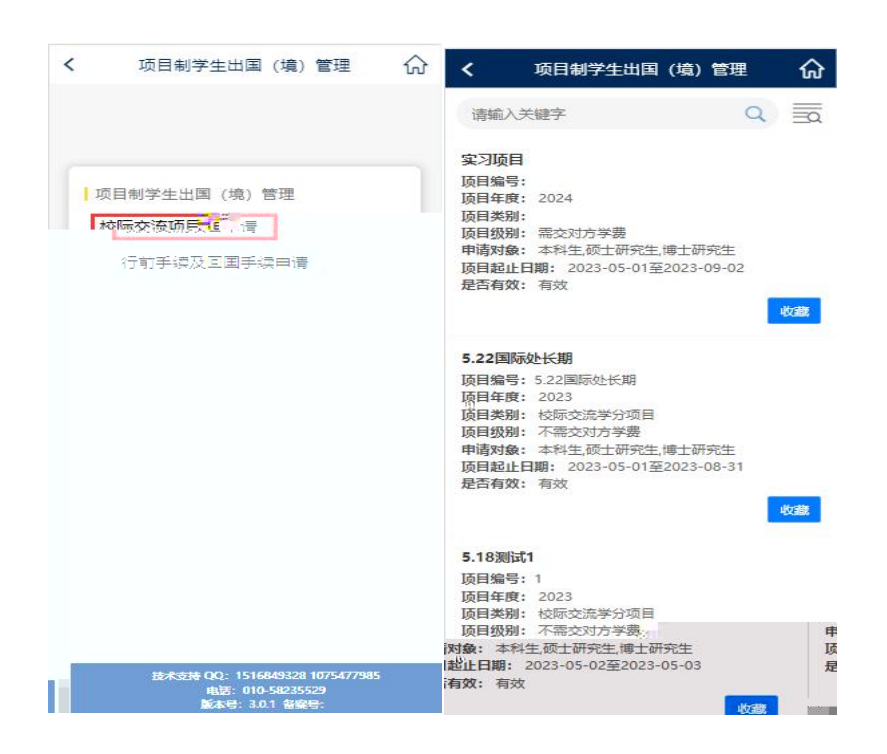